## RESPONSIVE SITE CRITIQUE

First, double check that your prototype link has commenting and hot spot hints turned on. If not, change this, and update the link. Here's a review of how to do this:

 Select the SHARE tab (top left), then (on the right) under VIEW SETTINGS, select "CUSTOM" instead of "DESIGN REVIEW." Then, as before, select ALL the check boxes. Hit CREATE LINK or UPDATE LINK and post the link in the spreadsheet. To trouble shoot sharing, read detailed sharing info here: https://helpx.adobe.com/xd/help/share-designs-prototypes.html#viewsettings

## SPREADSHEET LINK:

https://docs.google.com/spreadsheets/d/1ooBrUTIxeSozdT-ndy\_Ti2J7n6JADTIuyqnbVMhrmsE/edit?usp=sharing

FOLDER TO UPLOAD XD FILE TO: https://drive.google.com/drive/folders/1QunCJOjwAVHSkLfqqvQT2Cud4sed9scw?usp=sharing

**Next,** at 3:30 pm, look at the list below to see which group you are in. Critique the designs of the others in your group. For each person you critique, write a comment addressing each one of the questions on the next page

Use your phone to view the prototypes. You might also want to have your desktop open too, as you may find it easier to type the comments into the desktop. Either way, make sure you are viewing the prototypes on your phone.

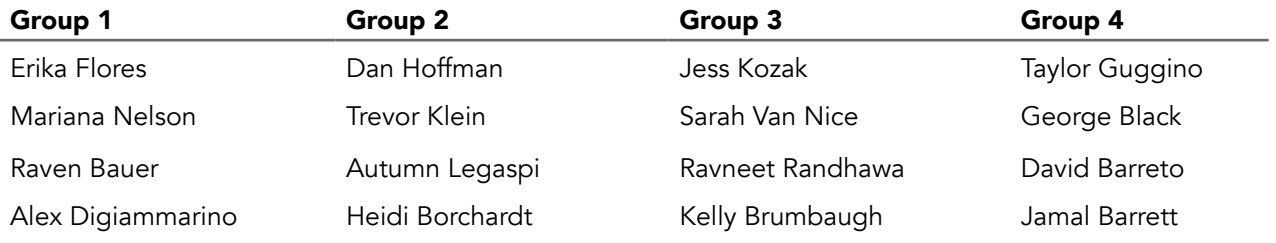

## QUESTIONS:

- 1. In the prototype, using your phone, click to navigate back and forth among all the available pages, including the collapsed and expanded version of each. Are there any broken, missing, or confusing links? Unless there are none, write a comment for each functionality error you find.
- 2. Comment on the overall layout and use of the available real estate throughout the pages. Are the elements making the best use of the available space? Are single images rescaled effectively to fill the device width? Would the product grid look better as one column or two columns? Overall, do we have a visually compelling design with no weird gaps, and no crowding? If this can be improved somewhere, write a comment.
- 3. Comment on the typography. Is the headline and copy text readable throughout (and not just for young users)? Is any text too big or too small for its hierarchy/importance? You'll probably find many instances where fonts are too small; write comments where this occurs. If the designer has made a functional registration page form, look at the labels and error messages there too.
- 4. Does the navigation stack the links vertically and fill the screen width? Does the navigation collapse and expand from a hamburger icon on each page? Check all the link sizes in the header. Does the clickable area appear to be at least 45 px? Check all the link sizes in the footer. Does the clickable area appear to be at least 35 px? Does the navigation include any of the 3 things that should be *outside* of the navigation: Search, Cart, and Account?
- 5. Check all the clickable areas throughout the rest of the pages. Do all the clickable areas appear to be at least 45 px in both directions? Take a close look at...
	- The product detail page: Options like color, size, and quantity, etc.
	- The cart page: Delete, Quantity, etc.
	- Social media icons: Are they spread out enough that there is a 45 px clickable area?
	- The registration form, if it's included: radio buttons, checkboxes, etc.
- 6. Look for all call-to-action buttons & other important links, such as on the product detail page and the cart page. Are they prominent and placed "front and center?"Are buttons like Add to Cart and Checkout more visually prominent than buttons like Wish List and Continue Shopping (as they should be)?
- 7. Use what is written in the spreadsheet to find each of the micro-interactions they made. Are the animations and micro-interactions visually consistent from page to page? Do they all enhance the design or do any of them distract from the content? Are they quick and otherwise effective? What's good, and what could be improved?